# Tarjetas de Pago Fintwist

## Simplificando la vida

### MUY PRONTO: PAGOS ELECTRONICOS

Nos hemos asociado con Fintwist proporcionado por Comdata para realizar el pago de salarios a nuestros Asociados. Fintwist le ofrece:

- La facilidad de tener una tarjeta para realizar pagos sin necesitar una cuenta bancaria.
- Una solución más segura que el dinero en efectivo y con la ventaja de usar la tarjeta para realizar pagos.
- Elimina el problema de cheques extraviados o demoras para su entrega.
- ¡Mejores días de pago! La cantidad neta se deposita directamente en su cuenta bancaria o se usa para financiar su tarjeta Mastercard. Los fondos están disponibles a más tardar el viernes a la 8:00 a.m.

#### *La Mejor Forma de Cobrar*

#### ESPERE RECIBIR SU TARJETA PERSONALIZADA POR CORREO

#### **Activación de cuenta:**  $2\,$

Los asociados de Hire Dynamics en etapa de transición recibirán su tarjeta personalizada por correo postal. Por su seguridad, la tarjeta se envía de manera discreta en un *sobre [blanco](https://render.visme.co/_render/1479302843/null)*.

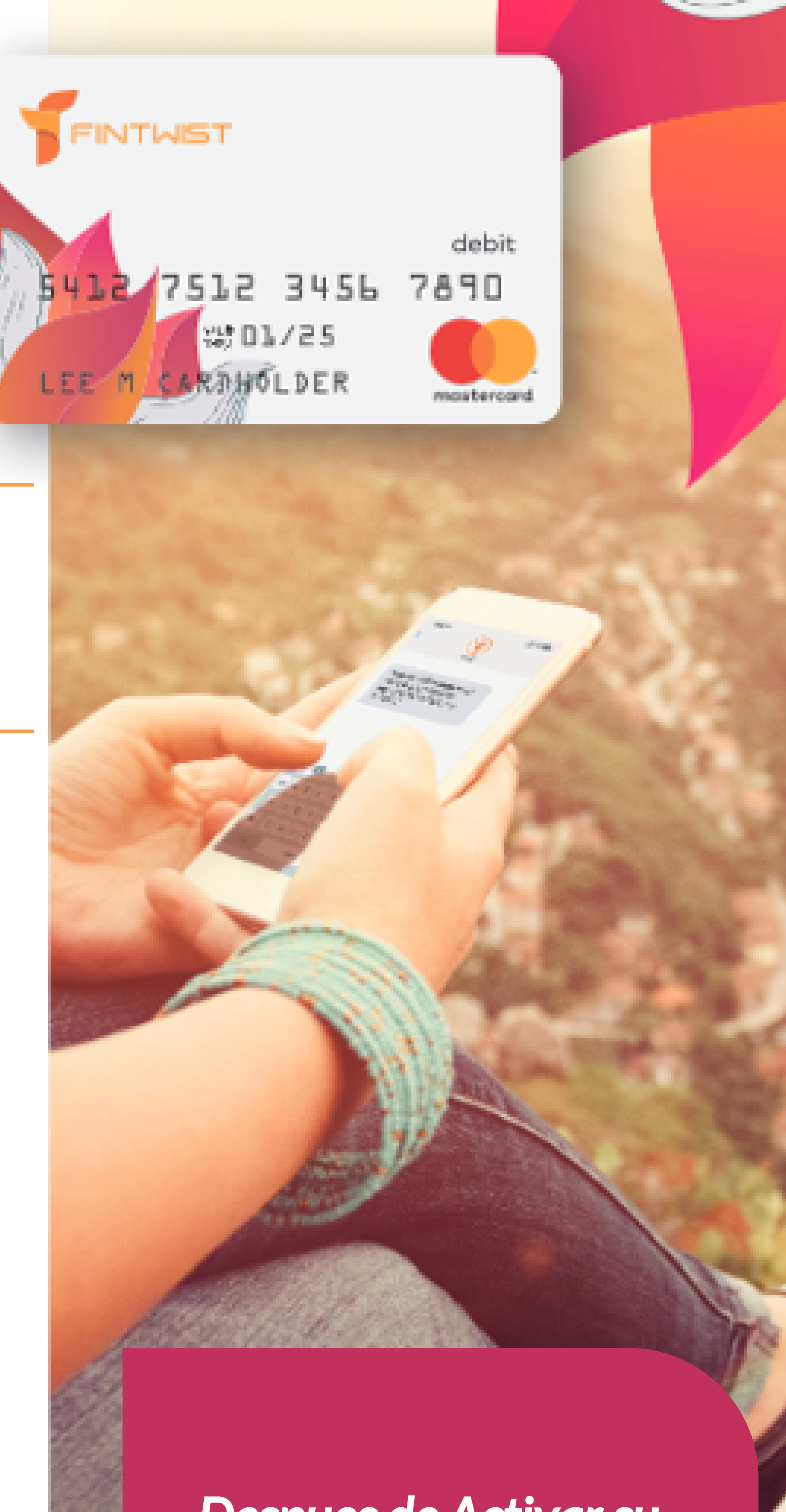

#### *¡Espérela!*

#### SIGA ESTOS 3 SENCILLOS PASOS CUANDO TENGA SU TARJETA

## **OPCIONES DE DEPÓSITO DIRECTO**

## **ESTADOS DE CUENTA**

• En el navegador, diríjase a: [www.cardholder.comdata.com](http://www.cardholder.comdata.com/)

• Los usuarios nuevos se deben registrar y crear un 'prokle'. Haga clic en el botón "**Cardholders Register Here**"(Registro de Tarjetahabiente) que se encuentra hacia la izquierda de la página o en el enlace "**Are You a New User? Click here to register"** (¿Es usted un usuario nuevo? Haga clic aquí para registrarse) que aparece abajo del botón "LOG IN"(Iniciar sesión) para registrarse como usuario nuevo.

- Ingrese su **número de tarjeta Fintwist**localizado en el frente de su tarjeta.
- Ingrese los **9 dígitos de su número del Seguro Social** como **código de activación**.
- Haga clic en "**Next**"(Siguiente).

• Ingrese un **nombre de usuario** (user name) que guste (debe contener hasta 16 letras y

#### **Establezca su cuenta - Active la tarjeta - Cree su perfil de usuario:** 1

números).

#### **Perfil de cuenta:** 3

- Ingrese su **dirección de correo electrónico**.
- Ingrese una **contraseña** (password) (sensible a mayúsculas y minúsculas, de 8 a 20 caracteres y por lo menos 1 letra y 1 número).
- Elija una **pregunta de seguridad** (security question) e ingrese la **respuesta** (security

• answer).

• Oprima **enviar** (submit).

Una vez que haya activado su cuenta en Fintwist proporcionado por Comdata, podrá manejar sus opciones de depósito directo.

Podrá ver sus estados de cuenta iniciando sesión en su Fintwist personal por cuenta de Comdata una vez activada.

Vaya a: [www.cardholder.comdata.com](http://www.cardholder.comdata.com/) Vaya a: www.cardholder.comdata.com

*Despues de Activarsu tarjeta llamando al 855-219-2497, cree su cuenta de Comdata*

*Despues de Activarsu tarjeta llamando al 855-219-2497, cree su cuenta de Comdata*

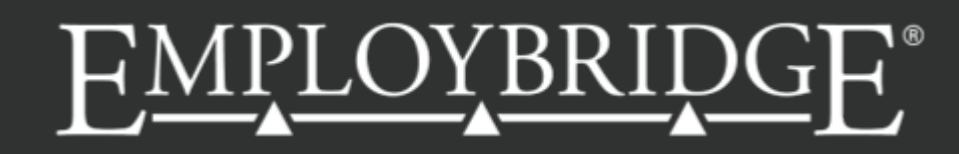

**VENTO COMPANY**